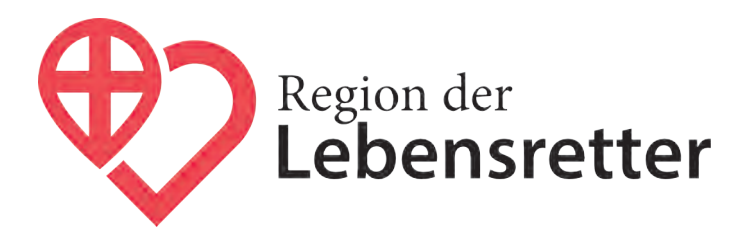

### Benutzerhandbuch **Lebensretter-App**

**iOS-Version 3.0 vom 1.7.2023**

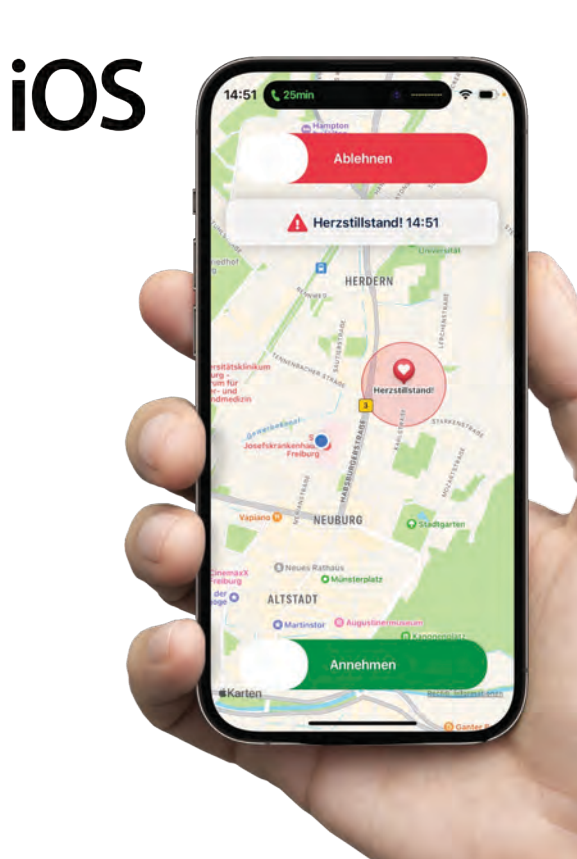

#### **Gemeinsam Leben retten**

#### **Inhaltsverzeichnis**

- **Reanimationsversorgung geht uns alle an 4**
- **Wer wir sind 6**
- **Alleinstellungsmerkmal Lebensretter-System 7**
- **Funktion Lebensretter-App 8**
- **Support 9**
- **App installieren 10**
- **Registrierung über die App 11**
- **Login 13**
- **Einstellungen 14**
- **Apple Watch 15**
- **Status einsatzbereit 16**
- **Einstellungen in der App 17**
- **Die Alarmierung 20**
- **Die AED-Aufgabe 22**
- **Auf der Anfahrt 24**
- **Verhalten an der Einsatzstelle 25**
- **Nach dem Einsatz 26**

### Reanimationsversorgung **geht uns alle an**

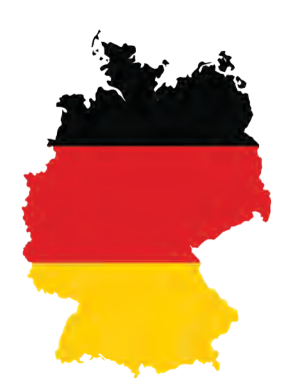

#### **>70.000**

Menschen erleiden deutschlandweit jedes Jahr außerhalb eines Krankenhauses einen plötzlichen Herz-Kreislaufstillstand. Die Überlebensrate beträgt derzeit nur

**ca. 10%**

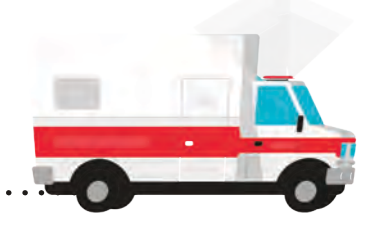

braucht der Rettungswagen im Durchschnitt zum Patienten (je nach geografischer Lage).

**8–15**

**Min.**

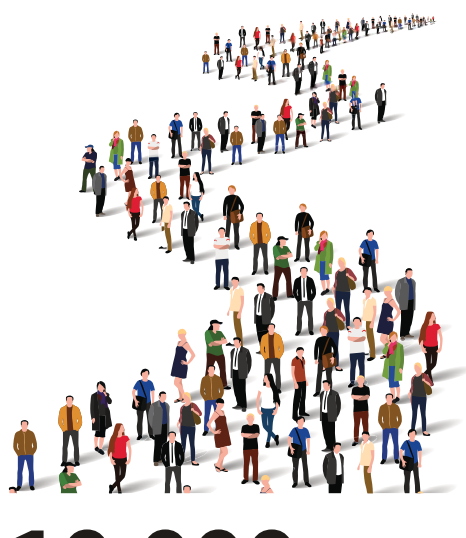

#### **10.000**

Leben könnten jedes Jahr in Deutschland zusätzlich gerettet werden, wenn sofort mit der Herzdruckmassage begonnen würde.

#### **3–5 Minuten**

nach dem Herz-Kreislaufstillstand entwickeln sich irreversible Hirnschäden.

**#dukannstlebenretten**

#### Benutzerhandbuch Version 3.0

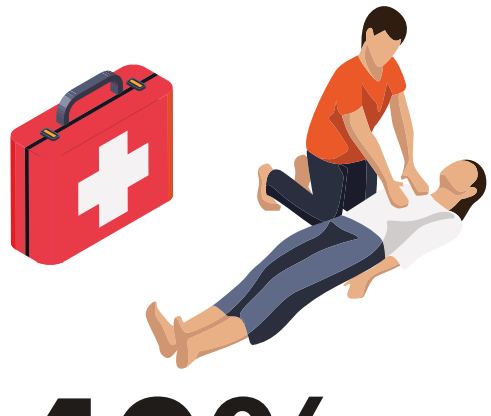

**40%**

der Menschen mit Herz-Kreislaufstillstand werden vor Eintreffen der Rettungsdienste durch Laien wiederbelebt. In unseren europäischen Nachbarländern liegt die Quote teilweise bei 70 Prozent und höher.

#### **1von 5 Familien**

wird statistisch ein Herz-Kreislaufstillstand treffen.

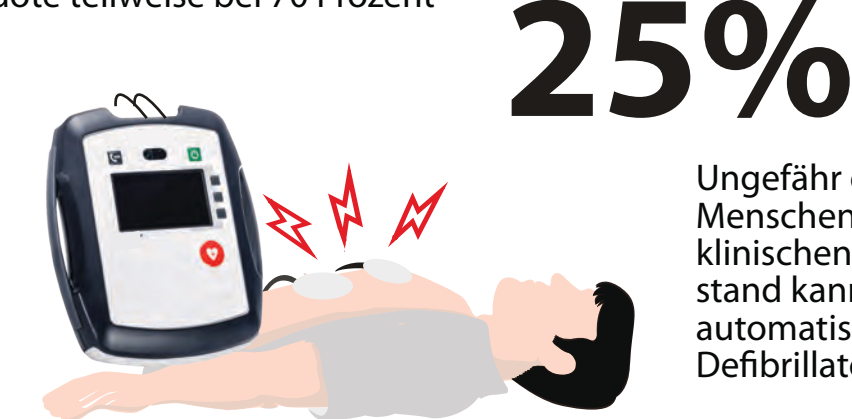

Ungefähr ein Viertel der Menschen mit einem außerklinischen Herz-Kreislaufstillstand kann vom Einsatz eines automatisierten externen Defibrillators (AED) profitieren.

**REANIMATION <sup>2021</sup> LEITLINIEN KOMPAKT**

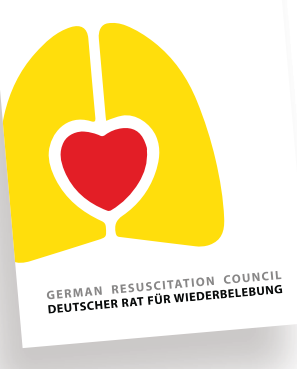

# **2021**

Internationale Leitlinien empfehlen seit 2021: "Ersthelfer (...), die sich in der Nähe eines vermuteten präklinischen Kreislaufstillstands befinden, sollen von der Leitstelle über eine Smartphone-App oder eine Textnachricht alarmiert werden."

Wir alle haben zwei Leben. Das zweite beginnt, wenn wir realisieren, dass wir nur eines haben.

Benutzerhandbuch Version 3.0

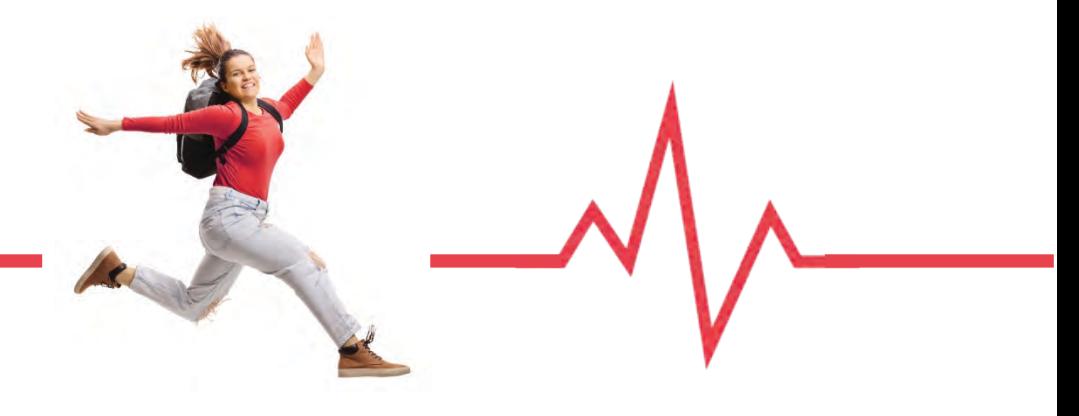

#### Wer **wir sind**

Der gemeinnützige Verein Region der Lebensretter e.V. wurde 2017 in Freiburg von Notfall- und Intensivmedizinern sowie Verantwortlichen der Hilfsorganisationen gegründet.

Das Ziel des Vereins ist durch ehrenamtliches Engagement von medizinisch geschultem Personal und unter Zuhilfenahme digitaler Technologie dafür zu sorgen, dass bei Patienten mit dem Verdacht auf einen Herz-Kreislaufstillstand die überlebenswichtigen Maßnahmen bereits vor Eintreffen des Rettungsdienstes durchgeführt werden.

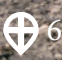

#### Alleinstellungsmerkmal **Lebensretter-System**

- **1** Ganzheitlicher Ansatz: Jede\*r Helfer\*in kann in allen angeschlossenen Landkreisen alarmiert werden. Selbstverständlich sind Helfende zusätzlich zur gesetzlichen Unfallversicherung über uns subsidiär haftpflichtversichert.
	- **2** Smartphone-App "Region der Lebensretter": Intelligenter Alarmierungsalgorithmus, der ständig weiterentwickelt wird. Das sichert bestmögliche Verfügbarkeit und kürzeste Eintreffzeiten.
	- **3** Integrierte Datenbank für öffentlich zugängliche Defibrillatoren (AEDs)
	- **4** Wir installieren AEDs, die für Ersthelfende 24/7 öffentlich zugänglich sind. Wir kümmern uns um Versicherung und Betreiberpflichten.
	- **5** Systemweiter First-Level-Support, Helfertutorial, FAQ: Im Gegensatz zu einer reinen Alarmierungs-App kümmert sich der Verein um das, was den Unterschied macht:

Region der Lebensretter ist keine App, sondern ein lebensrettendes System.

### Funktion **Lebensretter-App**

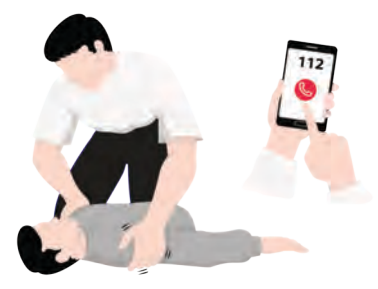

Verdacht auf Herz-**Eingehender Notruf über 1 die Notrufnummer 112**

Kreislaufstillstand.

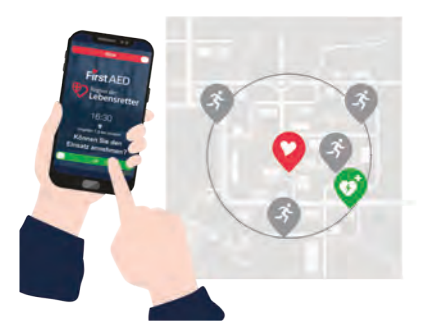

#### **Einsatzbestätigung 3 der Lebensretter\*innen**

Einsatzbestätigung der alarmierten Ersthelfenden über ihr Smartphone; Auswahl der vier nächststehenden verfügbaren Ersthelfenden, die per App zum Notfallort bzw. zum nächstgelegenen Defbrillator (AED) geleitet werden.

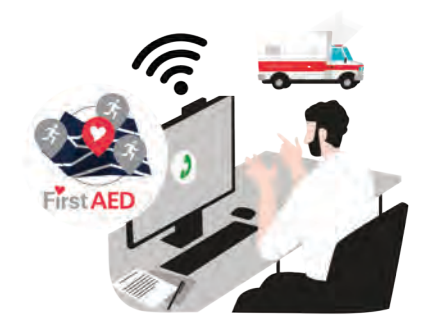

#### **Alarmierung von 2 Einsatzkräften**

Rettungswagen und Notarzt werden alarmiert. Parallel dazu: Lokalisierung und Alarmierung der nächstgelegenen registrierten Ersthelfenden über ihr Smartphone.

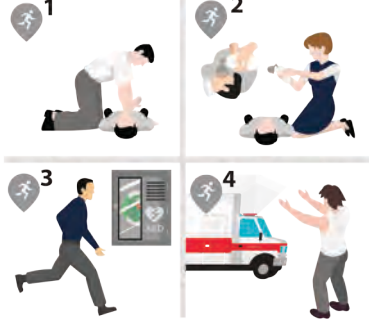

#### **Rollenzuteilung für 4Die Ersthelfer\*innen**

**Nr. 1** führt am Patienten die Herzdruckmassage durch.

**Nr. 2** führt die Beatmung durch und übernimmt die Ablösung bei der Herzdruckmassage.

**Nr. 3** bringt den nächstgelegenen Defbrillator (AED) zum Patienten.

**Nr. 4** weist den Rettungsdienst ein.

Unser Verein hat sich zum Ziel gesetzt das reanimationsfreie Intervall auf ein Minimum zu verkürzen.

### **Support**

Wenn du bei der Registrierung oder später technische Probleme mit der App hast oder etwas nicht funktioniert, dann helfen wir dir gerne:

- 1 | In diesem Benutzerhandbuch sind die wesentlichen Funktionen erklärt. Wenn wir neue Funktionen entwickeln, wird das Benutzerhandbuch ergänzt. Das jeweils aktuelle Handbuch liegt zum Download auf der Support-Webseite.
- 2 | Wenn du ein Problem mit der App hast, sorge bitte unbedingt dafür, dass du die aktuelle Version hast. Wenn wir Fehler gemeldet bekommen, arbeiten unsere Entwickler daran und vielleicht ist dein Problem ja in der aktuellen Version schon behoben.
- Wir betreiben eine Support-Webseite, dort findest du viele **3** Antworten auf typische Fragen: rdl-helpdesk.de/help
- Wenn du für dein Problem keine Lösung findest, kannst du über **4** die Support-Seite ein Ticket erstellen. Beim ersten Mal wirst du gebeten, dich auf der Support-Seite zu registrieren. Alternativ kannst du auch einfach eine E-Mail an den Support schreiben: support@regionderlebensretter.de

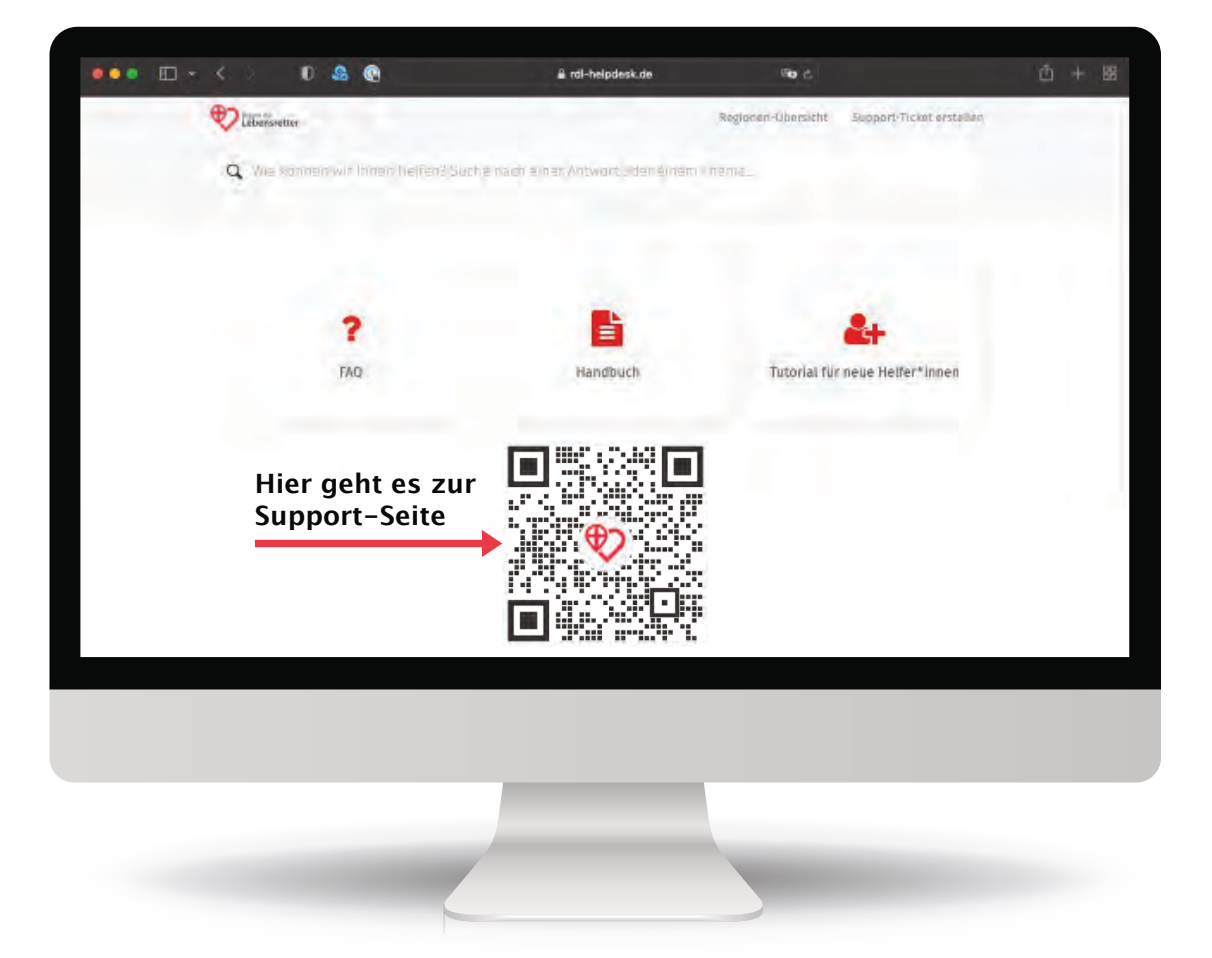

### App **installieren**

Du erhältst nach der Registrierung eine SMS mit den Login-Daten. Die App findest du im App Store unter dem Namen "Region der Lebensretter".

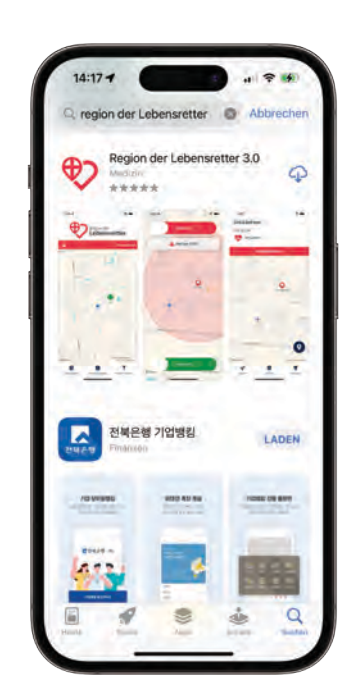

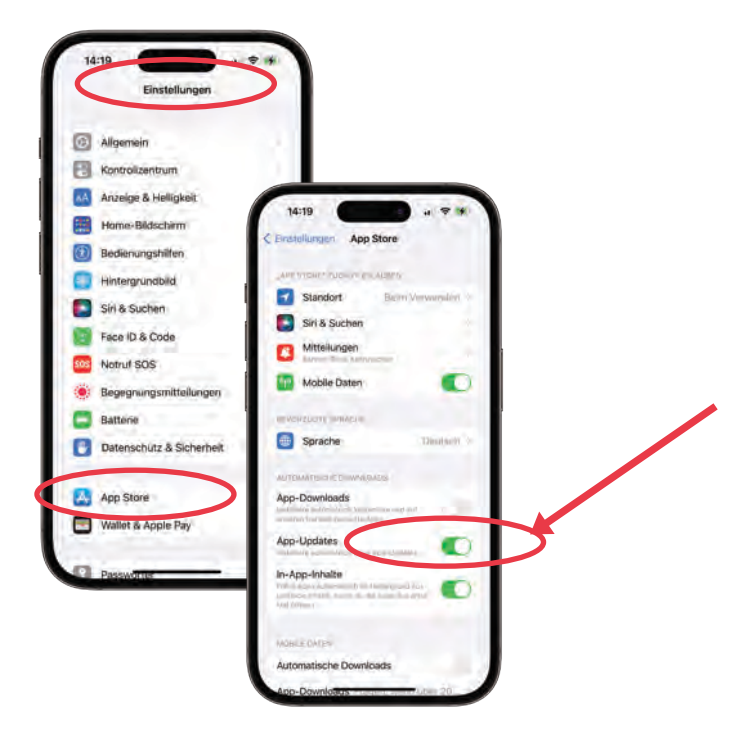

Bitte stelle sicher, dass du immer die jeweils aktuelle Version installiert hast. Falls du App-Updates in den Einstellungen auf "automatische Updates" eingestellt hast, wird die Lebensretter-App automatisch aktualisiert, wenn es eine neue Version gibt.

Andernfalls solltest du regelmäßig im App-Store schauen, ob es eine neue Version gibt: App-Store öffnen, auf eigene Apple-ID klicken (rechts oben). Unter "Anstehende automatische Updates" stehen alle Apps, für die es eine neue Version gibt.

> **Wichtig: Du solltest immer die aktuellste Version der App verwenden. Wenn du einen Fehler entdeckst oder Probleme mit der App hast, kannst du jederzeit unseren Support kontaktieren. Bevor du das machst, solltest du sicherstellen, dass die aktuellste Version installiert ist.**

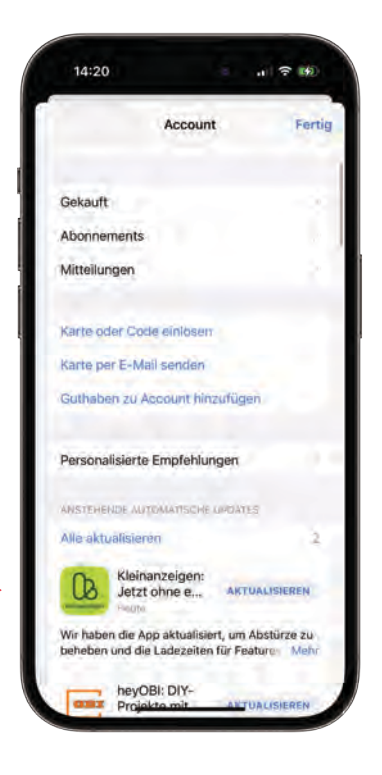

### Registrierung **über die App**

Die Tätigkeit in der Region der Lebensretter ist grundsätzlich nur nach Registrierung und Freischaltung durch die Verantwortlichen möglich. Es gibt zwei Möglichkeiten der Registrierung:

**Persönliche Registrierung** und Freischaltung durch einen regionalen Administrator, beispielsweise im Rahmen einer Infoveranstaltung einer am Projekt beteiligten Hilfsorganisation oder Klinik. Auf unserer Webseite fndest du die Regionenverantwortlichen mit Kontaktmöglichkeiten.

**Registrierung über die App.** Bitte beachte, dass die für die Registrierung nötige Qualifkation vorliegen muss, sonst kann eine Freischaltung nicht erfolgen. Wir machen aber in diesem Zusammenhang immer gerne Werbung für das Kursangebot der Hilfsorganisationen in unseren Regionen. Und wir erleben regelmäßig, dass Menschen sich ehrenamtlich als Lebensretter engagieren möchten und dafür eine Ausbildung beispielsweise zum Sanitätshelfer absolvieren.

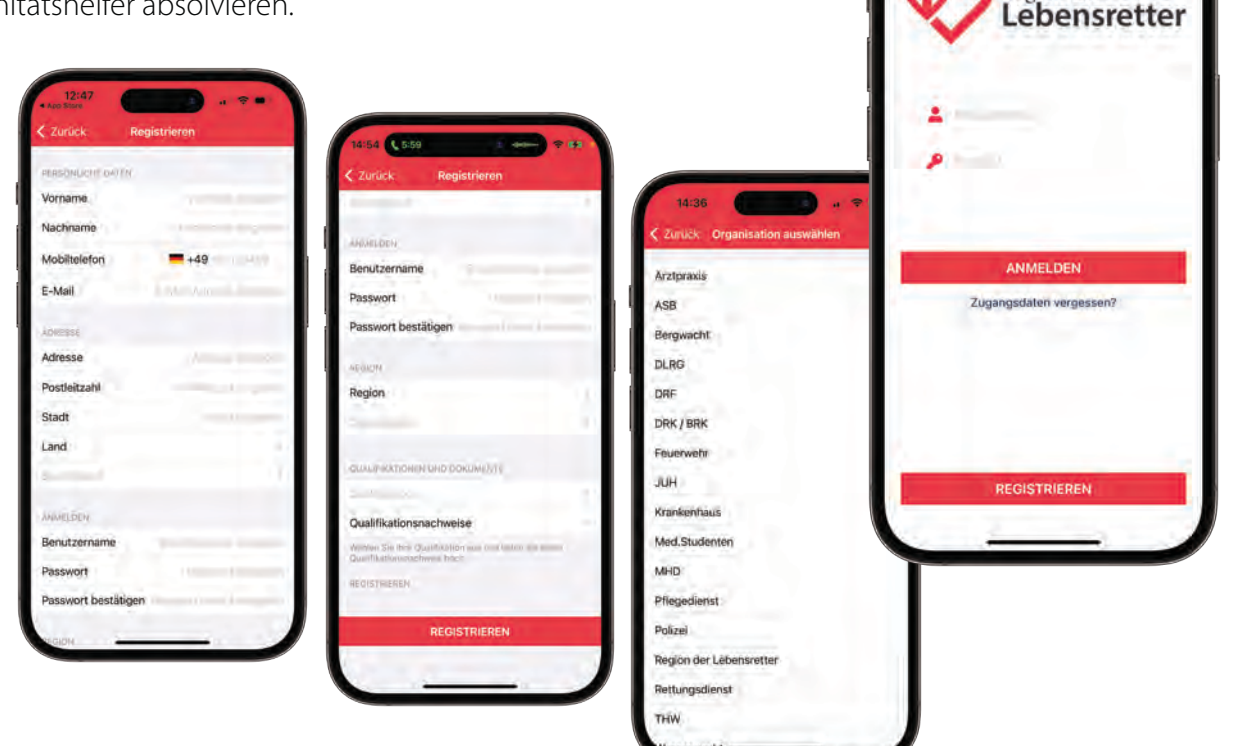

 $12:47$ 

Region der

Unter dem Punkt Login Informationen kannst du deine Region auswählen. Wenn du in einer Region wohnst/ tätig bist, die nicht aufgeführt ist, ist das System eventuell dort noch nicht etabliert. Gerne kannst du in diesem Fall die Verantwortlichen in der Kommunalpolitik oder die Hilfsorganisationen ansprechen. Unser System kann in jedem Landkreis etabliert werden. Bitte wähle die Organisation aus, in der du tätig bist.

Du hast nun noch die Möglichkeit, deine höchste notfallmedizinische Qualifikation anzugeben und einen Nachweis direkt aus der App hochzuladen.

Wenn du alles eingetragen hast, musst du noch die regionalen Vorgaben akzeptieren und die Registrierung landet bei uns bzw. dem Regionenverantwortlichen.

Manchmal kann es ein paar Tage dauern, bis du freigeschaltet wirst. Wenn du keine Nachricht bekommst, kannst du gerne den Support kontaktieren.

Im Zuge der Freischaltung erhältst du eine SMS mit den Zugangsdaten.

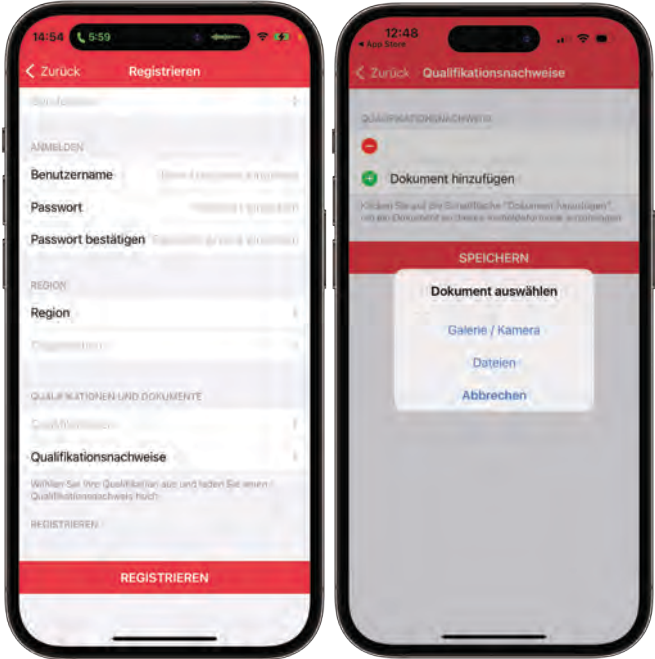

#### **Wichtig: Lies dir die EULA aufmerksam durch. Sie enthält wichtige Informationen, die du unbedingt wissen musst!**

# **Login**

Du erhältst nach Registrierung und Freischaltung durch die Administratoren eine SMS mit den Zugangsdaten.

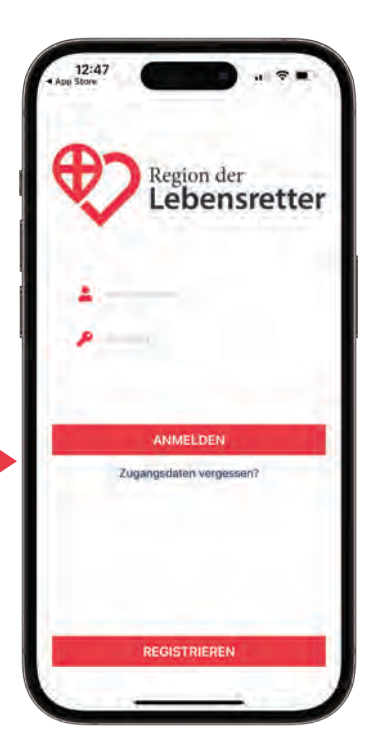

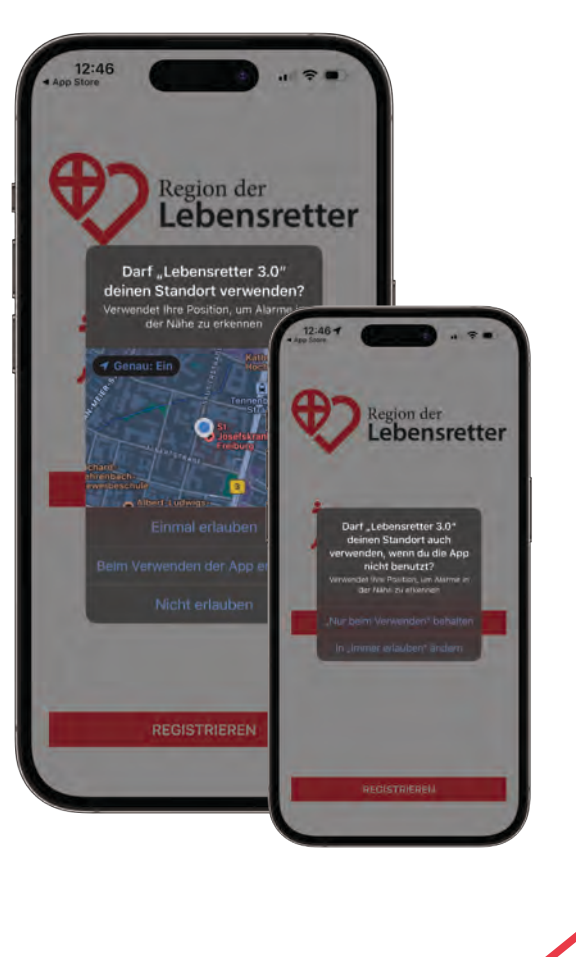

Nachdem du dich erfolgreich eingeloggt hast, kommen noch drei Aufforderungen in der App. Bitte erlaube der App die Verwendung der Ortungsdienste ("Beim Verwenden der App erlauben"), sonst kannst du bei Notfällen nicht geortet werden. Da unser Lebensretter-System mit georeferenzierter Alarmierung arbeitet (nur Ersthelfende in der unmittelbaren Umgebung des Notfallortes werden alarmiert), sind die Ortungsdienste zwingend notwendig. Es kommt eine weitere Frage in der App, bitte erlaube der App unbedingt, deinen Standort immer zu verwenden (In "Immer erlauben" ändern).

**Achtung, häufige Fehlerquelle: Wenn du aus Versehen die Ortungsdienste auf "Nur beim Verwenden" eingestellt hast, funktioniert die Alarmierung nicht korrekt. Du kannst das jederzeit kontrollieren: Einstellungen -> Lebensretter 3.0** -> Hier muss bei "Standort" **IMMER stehen.**

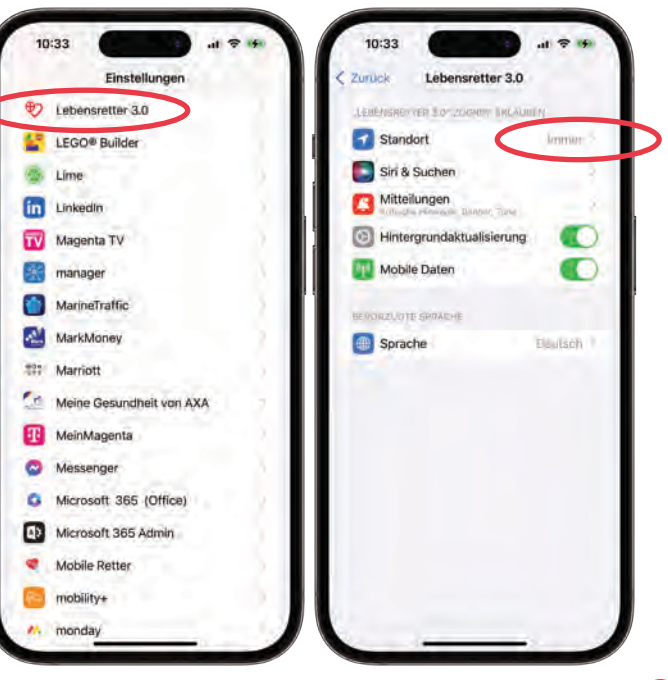

## **Einstellungen**

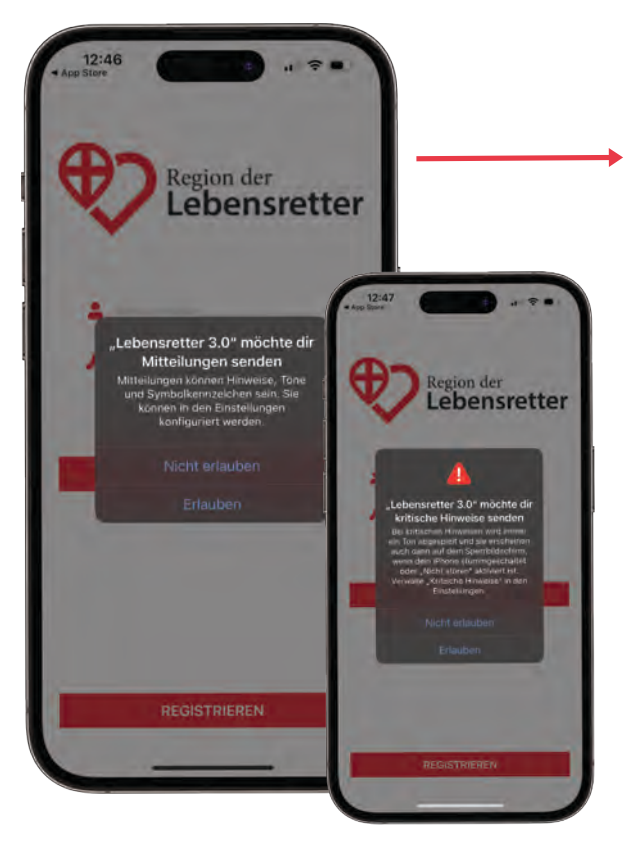

Weiterhin braucht die App noch die Genehmigung, dir **Mitteilungen senden** zu dürfen, sonst bekommst du den Alarm nicht mit. Beim ersten Start der App wird das abgefragt. Bitte erlaube der App dir Mitteilungen zu senden. Unmittelbar danach kommt noch ein Pop-up und fragt dich, ob die App dir "**kritische Hinweise**" senden darf. Dies bedeutet, dass die App einen lauten Alarm starten kann, auch wenn das Smartphone auf lautlos gestellt ist. Diese Einstellung ist wichtig, damit du den Alarm nicht verpasst.

Es gibt natürlich Situationen, in denen man nicht alarmiert werden möchte. In diesem Fall kannst du das Smartphone **ausschalten** oder in den **Flugmodus** versetzen, dann können keine Alarme zugestellt werden. Du kannst dich auch für einen bestimmten Zeitraum als **nicht einsatzbereit** melden, auch dann kommen keine Alarme. Dazu kommen wir später noch.

Du kannst gerne nach der Installation die Einstellungen für die Lebensretter-App einmal prüfen. Dazu gehst du in die Einstellungen deines iPhone und scrollst nach unten, bis du die Lebensretter-App findest. Unten siehst du die Screenshots mit den korrekten Einstellungen.

Mitteilungen

 $m \approx$ 

08:16-0

< Zurück

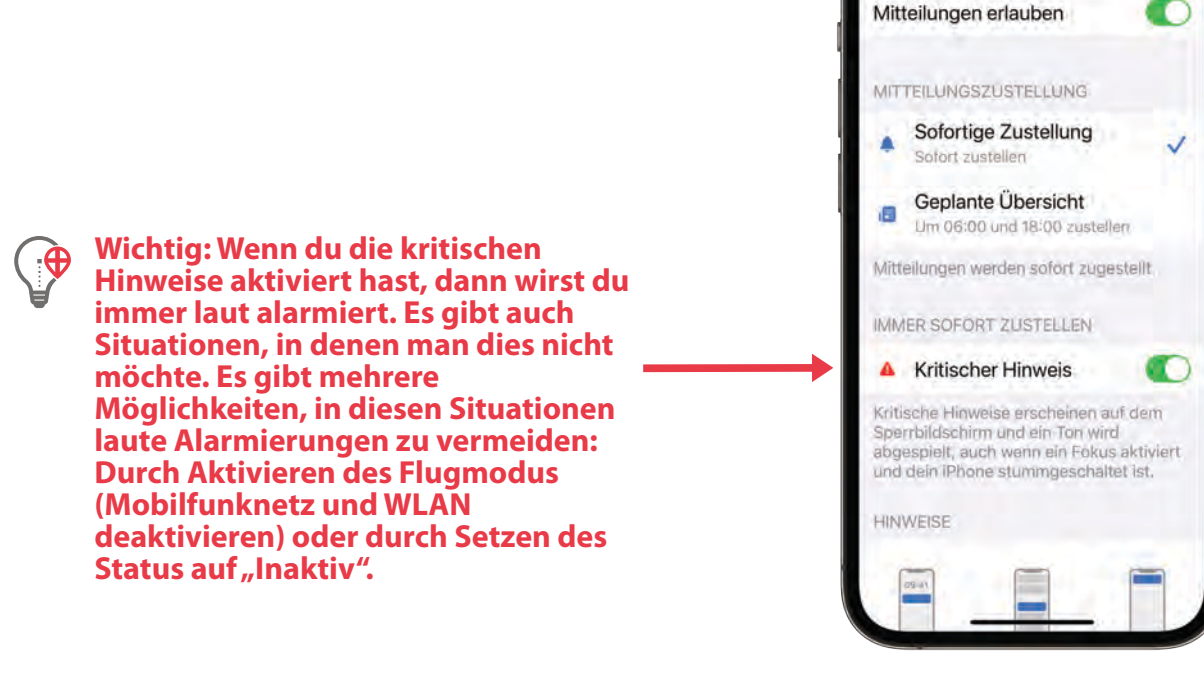

# Apple **Watch**

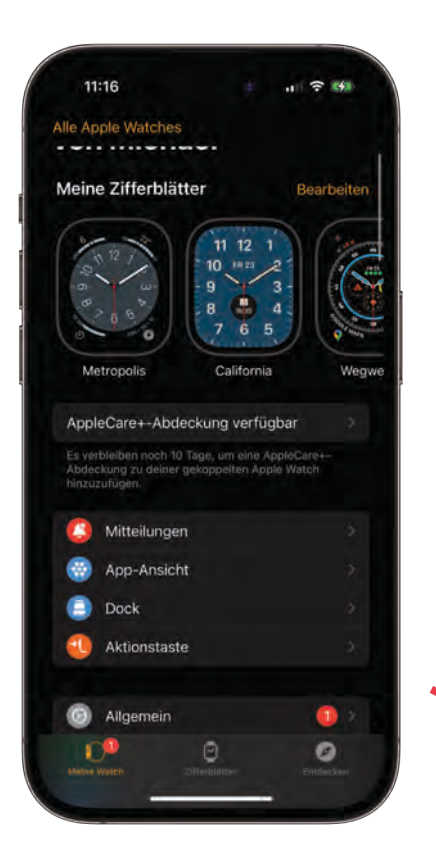

Wenn du eine Apple Watch trägst, werden nach Installation der Lebensretter-App die Mitteilungen über Alarmierungen an die Apple Watch übertragen. Kritische Alarme (wie auch der Lebensretter-Alarm) werden zwar durch die Apple Watch durch ein sehr energisches Vibrieren der Watch angekündigt, aber es erfolgt keine laute Alarmierung durch das iPhone mehr. Dies kann dazu führen, dass du einen Alarm verpasst.

Wenn du möchtest, dass dein Smartphone dich laut alarmiert, kannst du in der Apple Watch App in das Menü für die Mitteilungen gehen und dort die Mitteilungen (auf der Apple Watch) für die Lebensretter-App deaktivieren.

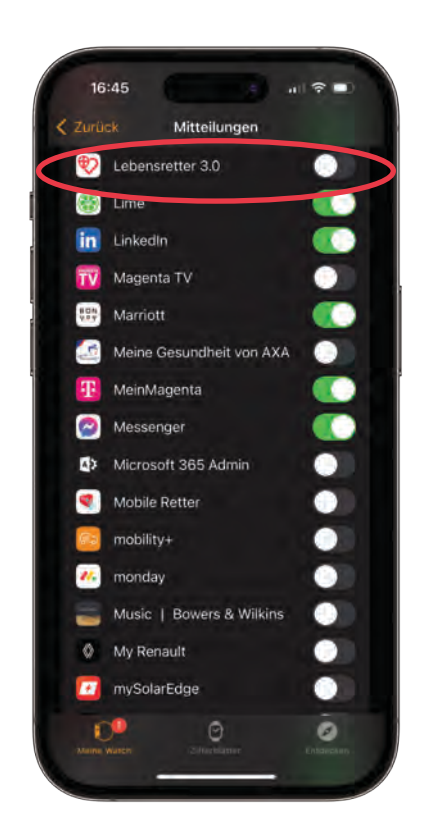

### Bildschirm **Status einsatzbereit**

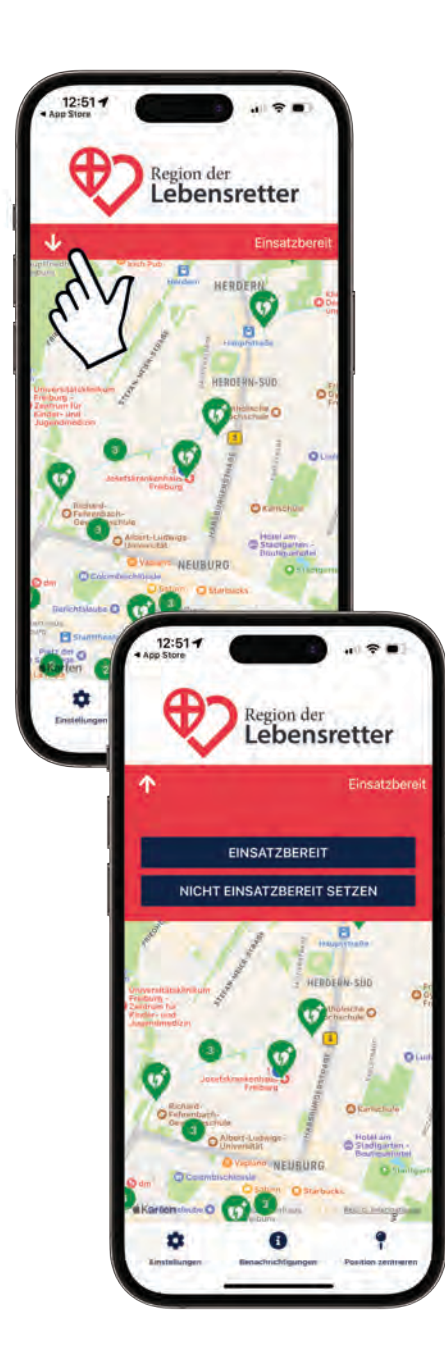

**TIPP: Wenn du nur** kurzfristig keine Alarme bekommen möchtest, kannst du auch den Flugmodus aktivieren. Wenn du weder Mobilfunk- noch **WLAN-Empfang hast, kann** keine Standortabfrage durch das System erfolgen und du kannst keine Alarme erhalten.

Wenn du dich erfolgreich eingeloggt hast, solltest du in der Standardansicht der App den Status "Einsatzbereit" sehen.

Mit einem Klick auf den Pfeil im roten Balken öffnest du das Menü zum Abmelden bzw. Inaktiv setzen.

Wenn du auf "Nicht einsatzbereit bis" tippst, kommst du in ein Auswahlmenü. Hier kannst du einstellen, bis wann du nicht einsatzbereit bist. Tippe danach einfach auf "Inaktiv setzen" und du kommst wieder zum Standardbildschirm zurück. Hier sollte nun der Status "Inaktiv" sichtbar sein.

Wenn du im Status "Inaktiv" bist, kannst du dich jederzeit wieder auf aktiv setzen: Mit einem Klick auf den Pfeil und dann auf "Einsatzbereit" bist du wieder online.

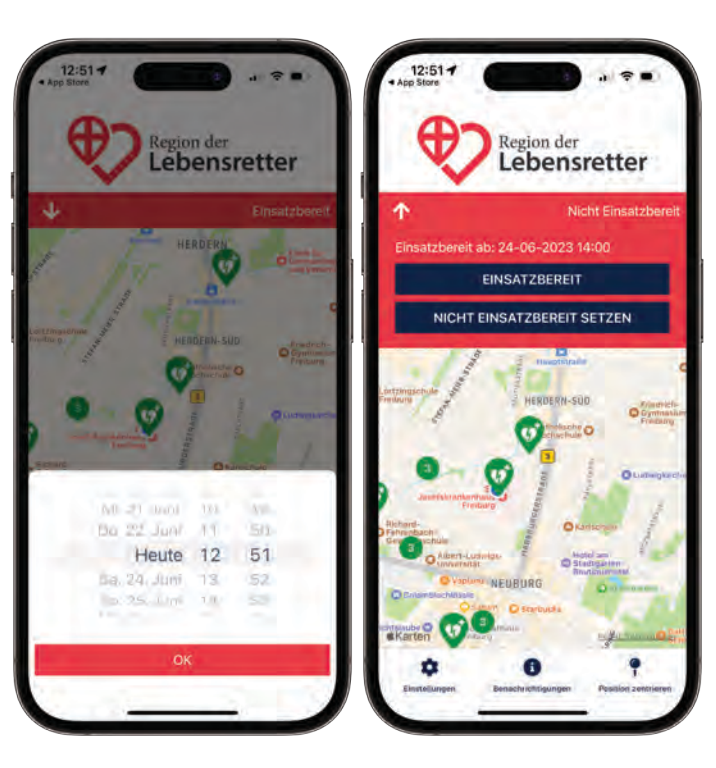

# Einstellungen in der App

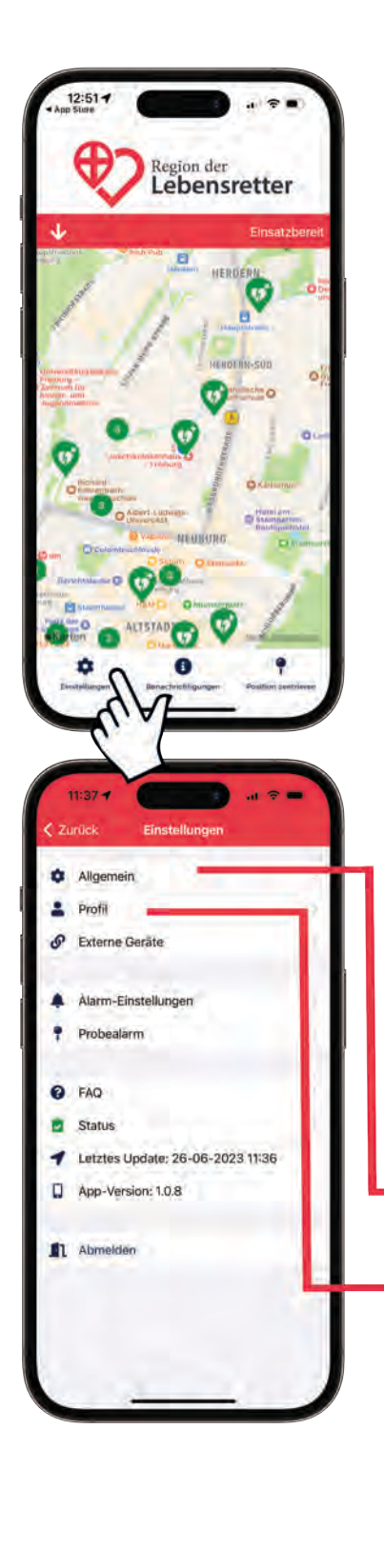

Wenn du im Standardbildschirm der Lebensretter-App auf das Zahnrad-Symbol tippst, öffnen sich die Einstellungen der App:

Allgemein: Wir empfehlen dir die Standardansicht. Bitte beachte, dass in der Satellitenansicht und in der Hybridansicht wesentlich größere Datenmengen übertragen werden. Dies könnte dazu führen, dass dein Datenvolumen bei deinem Mobilfunkanbieter schneller aufgebraucht ist. Außerdem kann es sein, dass die Karte bei schlechter Netzverbindung langsamer aufgebaut wird.

Profil: Hier kannst du in Dein Profil gehen und hier Änderungen vornehmen. Bitte lade ein Profilbild von dir hoch, dieses wird im Rahmen von Einsätzen im Ersthelferausweis angezeigt. In diesem Menü kannst du auch deine Adresse oder dein Passwort ändern.

**Externe Geräte:** Die App kann sich mit Bluetooth Beacons verbinden. Diese Funktion wird in unserem System derzeit nicht genutzt.

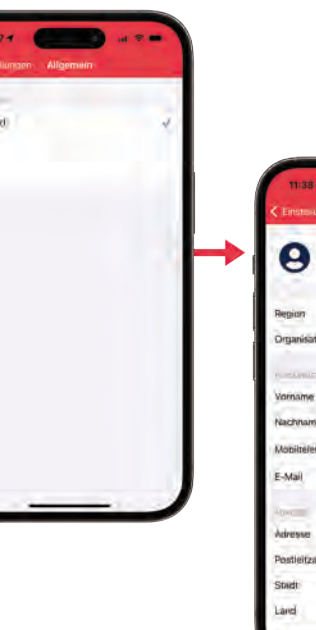

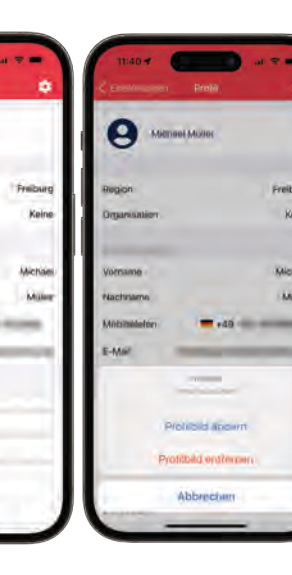

#### Benutzerhandbuch Version 3.0

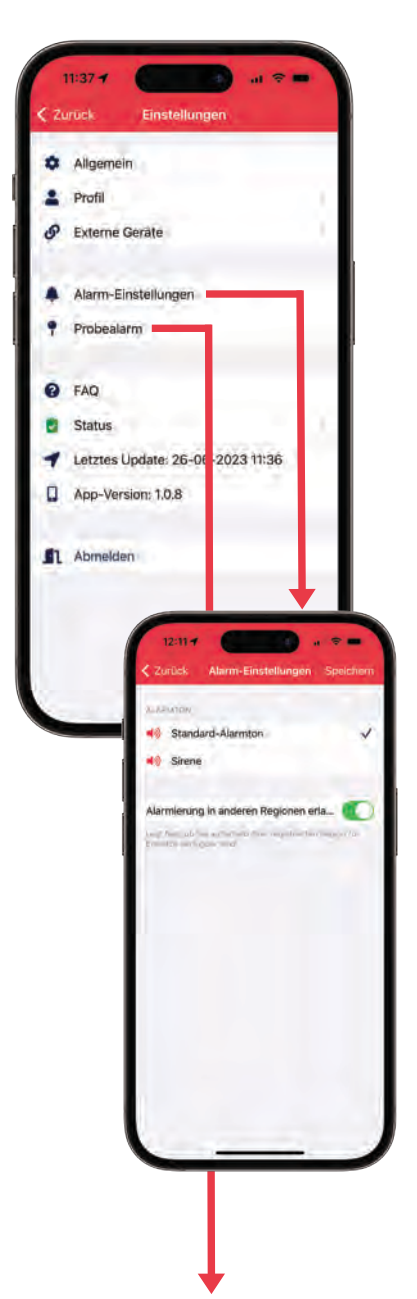

**Alarm-Einstellungen:** Hier kannst Du einen Alarmton auswählen. Nach der Auswahl wird der Alarmton einmal abgespielt. Weiterhin kannst Du auswählen, ob Du auch in anderen Regionen (außerhalb der Region, in der Du registriert bist) alarmiert werden kannst. **Region der Lebensretter ist ein deutschlandweites Ersthelfernetzwerk und grundsätzlich kann jeder Ersthelfende in allen teilnehmenden Regionen alarmiert werden.** Deshalb ist diese Funktion in den Grundeinstellungen aktiviert. Wir empfehlen, die regionenenübergreifende Alarmierung nicht zu deaktivieren.

**Probealarm:** Du kannst über die App jederzeit einen Probealarm anfordern, um zu testen, ob alles funktioniert.

1. Einsatzort: Wenn Du auf den Einsatzort klickst, kannst Du auf der Landkarte die Position der Stecknadel frei wählen. Am Ort der Stecknadel ist die (simulierte) Einsatstelle.

2. Wähle eine Startzeit in der Zukunft. Zu dieser Zeit wird der Probealarm nur für dich ausgelöst.

3. Du erhältst den Probealarm und kannst den gesamten Ablauf (Annehmen/ Ablehnen, Verkehrsmittel, AED dabei etc.) und alle Funktionen testen.

Hierbei wird nicht nur ein Probealarm auf deinem Gerät, sondern auf dem Server mit allen Hintergrundabläufen generiert.

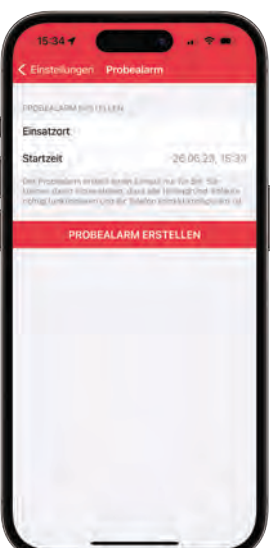

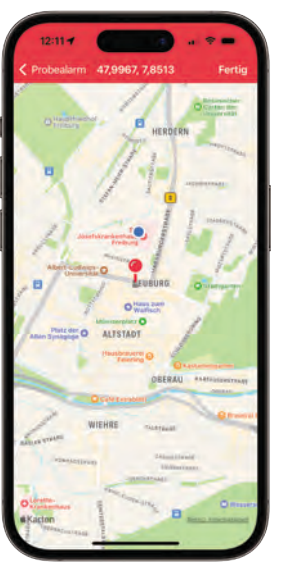

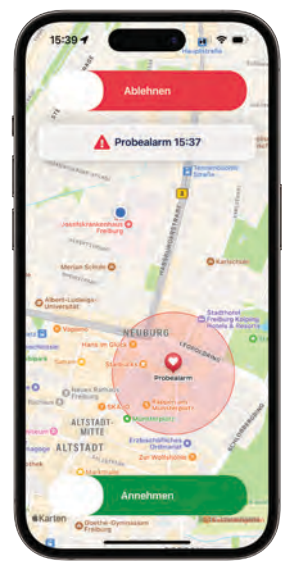

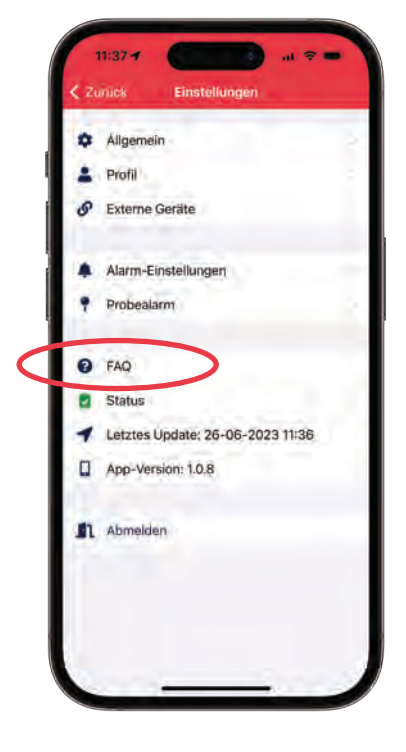

**FAQ:** Im Bereich der "Frequently asked questions" haben wir typische Fragen von Benutzern der App aufgelistet. Mit Klick auf die entsprechende Frage wird die Antwort angezeigt. Wenn du eine Frage hast, die hier nicht aufgeführt ist, oder wenn du ein Problem mit der App hast, für das hier keine Lösung erklärt wird, kannst du dich gerne jederzeit an unseren Support wenden. Am besten per E-Mail.

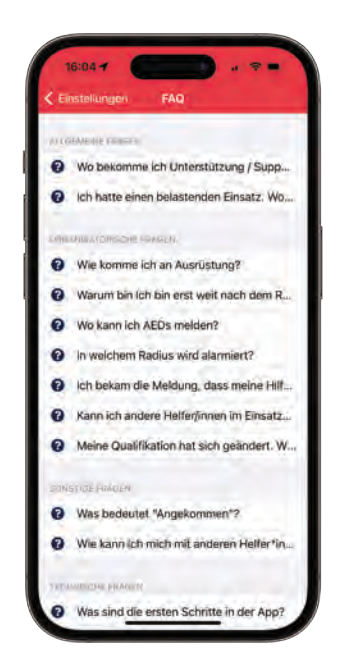

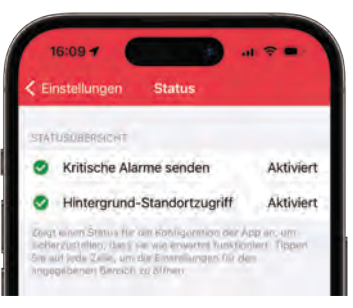

**Status:** Mit einem Klick auf den Status siehst du, ob die beiden wichtigsten Einstellungen für die App getätigt sind: Kritische Alarme (für die laute Alarmierung im "Stumm"-Modus) und die Erlaubnis zur Standortfreigabe, damit du bei Alarmierungen geortet werden kannst.

**Letztes Update:** Letzter Zeitpunkt, an dem die Position an den Server übermittelt wurde, z.B. im Rahmen der Suche nach Ersthelfern in der Nähe eines Einsatzortes.

**App-Version:** Hier siehst du, welche Version der App installiert ist. Wenn du ein Problem in der App erfährst und dich an unseren Support wendest, dann solltest du die Versionsnummer idealerweise mit angeben. Bitte achte darauf, dass du möglichst immer die aktuelle Version verwendest.

**Abmelden:** Hier kannst du dich aus der App ausloggen. Bitte beachte, dass du dann nicht mehr alarmiert werden kannst.

### Die **Alarmierung**

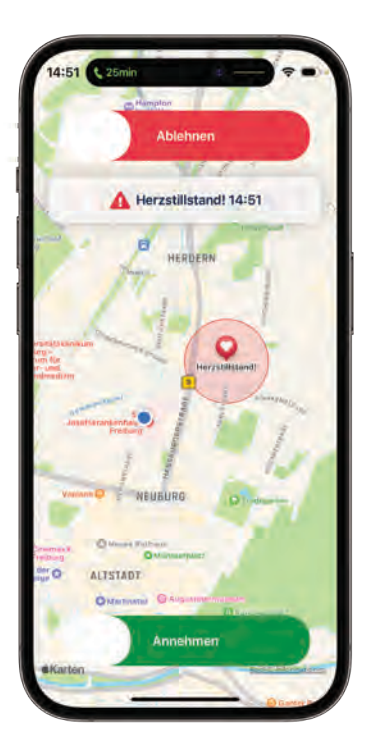

Wenn du alarmiert wirst, kündigt sich das im gesperrten Smartphone auf dem Display an und der Alarm-Sound wird abgespielt. Bitte tippe auf die Alarm-Meldung und entsperre das Smartphone, um die App zu öffnen.

Du siehst nun schon die wichtigsten Informationen zum Einsatz. Auf der Karte wird die ungefähre Position des Einsatzortes angezeigt. Aus Datenschutzgründen ist die Position ungenau. Ersthelfende, die den Alarm nicht annehmen oder vom System keine Rolle erhalten (weil Du beispielsweise nach den Berechnungen der voraussichtlichen Eintreffzeit erst nach dem Rettungsdienst eintreffen wirst), dürfen den Einsatzort nicht erfahren.

Du kannst den Einsatz annehmen oder ablehnen. Die Gründe einer Ablehnung musst du nicht angeben und dies wird von uns auch nicht hinterfragt.

၊ေ:

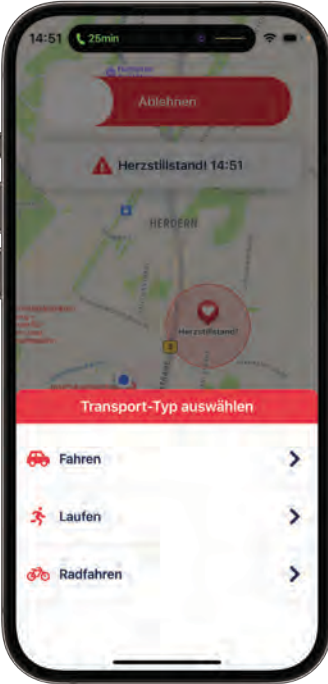

Wenn du den Einsatz annimmst, musst du noch angeben wie du zum Einsatzort kommst, dann teilt

das System allen Helfenden Aufgaben zu. Du kannst auch noch angeben, ob du einen AED dabei hast.

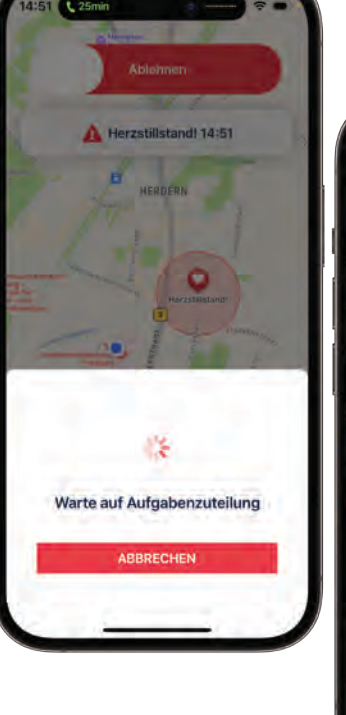

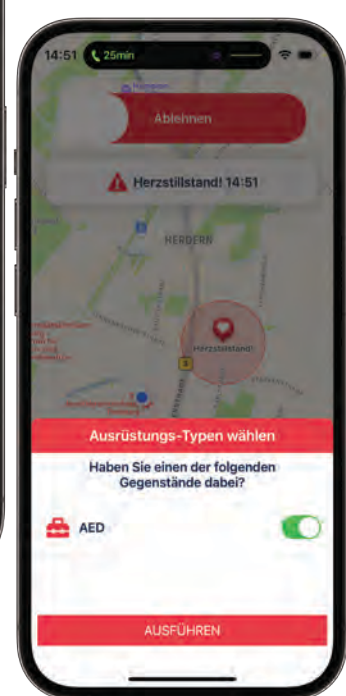

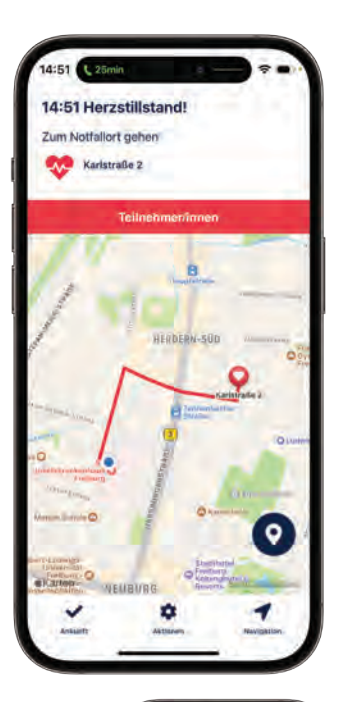

#### Benutzerhandbuch Version 3.0

Wichtig: Falls du zwar keinen persönlichen AED bei dir führst, dich aber zufällig in der unmittelbaren Nähe (Sichtkontakt) eines AEDs befindest (Geldautomat. Straßenbahn/Bahnhof, Einkaufszentrum etc.), dann kannst du über die App beim Annehmen des Alarms auch angeben, dass du einen AED dabei hast. In diesem Fall wird kein anderer Ersthelfer zu einem öffentlich zugänglichen AED aus unserer AED-Datenbank geschickt.

Es kann sein, dass das System dir keine Aufgabe zuteilt, weil du mit dem von dir angegebenen Verkehrsmittel vermutlich nicht vor dem Rettungsdienst eintreffen wirst.

Wenn du von der App die Aufgabe bekommst, zum Notfallort zu gehen, werden dir auf der Karte deine Position (blauer Punkt) sowie der Notfallort (rotes Herz) angezeigt.

Wichtig: Bitte beachte grundsätzlich alle Regeln der Straßenverkehrsordnung und sei vorsichtig! Es dürfen keine Sonderrechte in Anspruch genommen werden.

Durch Tippen auf den Button "Navigation" wechselst du in die Apple Karten App und dort kannst du dich zum Einsatzort leiten lassen. Leider ist es derzeit aufgrund der Beschränkungen von iOS (noch) nicht möglich, standardmäßig Google Maps aufzurufen.

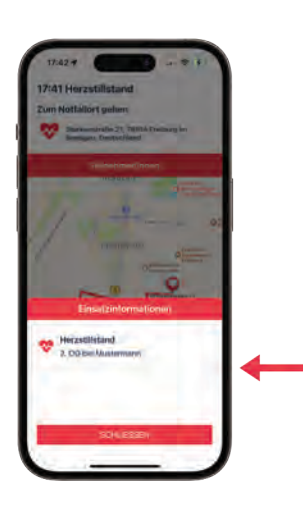

Hier kannst du den Einsatz abbrechen, wenn du beispielsweise im Stau steckst und die **Einsatzstelle nicht** erreichen kannst.

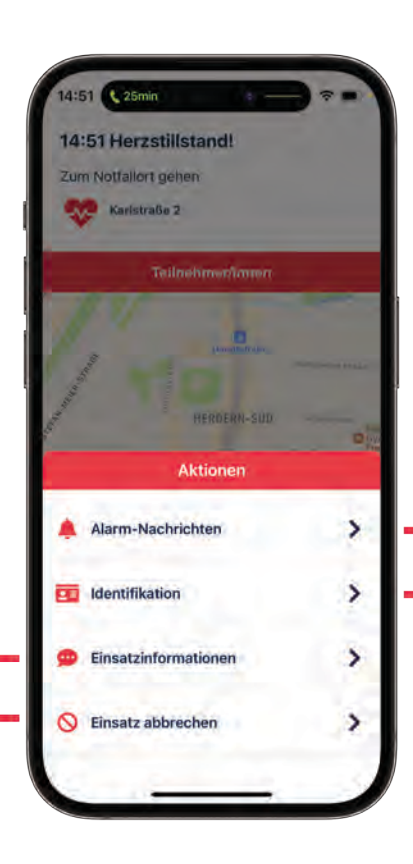

Nachrichten, die die Leitstelle an die Ersthelfenden schickt, können hier angezeigt werden.

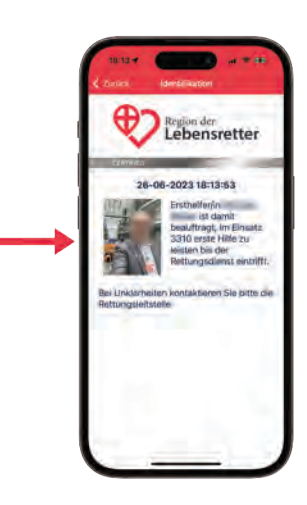

### Die **AED-Aufgabe**

Das System Region der Lebensretter nutzt einen sehr komplexen Alarmierungsalgorithmus, um die Empfehlungen der internationalen Leitlinien umzusetzen. Ziel ist die Verkürzung der Zeit bis zur ersten Thoraxkompression und die Defibrillation (falls nötig) vor Eintreffen des Rettungsdienstes.

Wenn sich mehrere registrierte Ersthelfenden in der Nähe des Notfallortes befinden, evaluiert das System die voraussichtlichen Eintreffzeiten und schickt dann die beiden Helferinnen oder Helfer, die voraussichtlich als erste eintreffen werden, direkt zum Patienten. Der oder die dritte Ersthelfer\*in wird zum nächsten öffentlich verfügbaren AED geschickt und bringt diesen zum Einsatzort. Falls einer der alarmierten Ersthelfenden angibt, einen AED dabei zu haben, wird diese Aufgabe nicht vergeben. In Deutschland ist die Anzahl der 24/7 öffentlich verfügbaren AEDs äußerst gering. Unsere Nachbarländer (z.B. Dänemark, Niederlande, Italien) sind hier wesentlich besser aufgestellt.

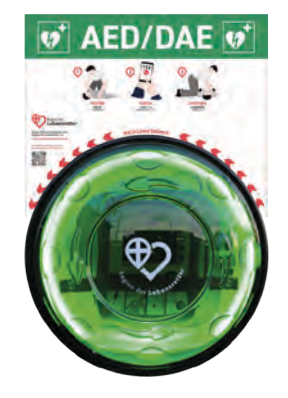

**Der Verein Region der Lebensretter e.V. installiert auch öffentlich zugängliche AED-Standorte. Wir übernehmen dann die Betreiberpflichten und haben ein Konzept für Wartung inklusive Versicherung gegen Vandalismus und Diebstahl. Möchtest du dich für einen AED in deinem Stadtteil oder Ort einsetzen, dann schreib uns gerne eine E-Mail: support@regionderlebensretter.de**

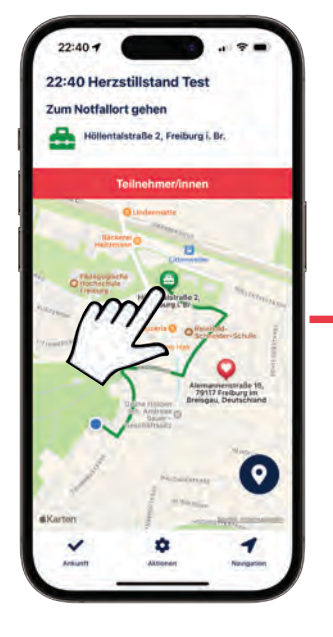

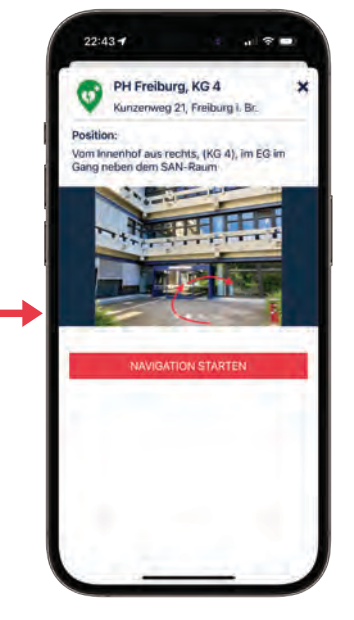

Wenn das System dir die Aufgabe zuteilt den AED zu holen, wird der AED-Standort als Ziel in der App angezeigt. Wenn du in der Nähe des AED-Standortes angekommen bist und das Gerät suchst, kannst du auf den AED-Standort in der Karte tippen. Daraufhin werden die Beschreibung der Position inklusive der Bilder vom Gebäude, dem entsprechenden Eingang und dem AED angezeigt.

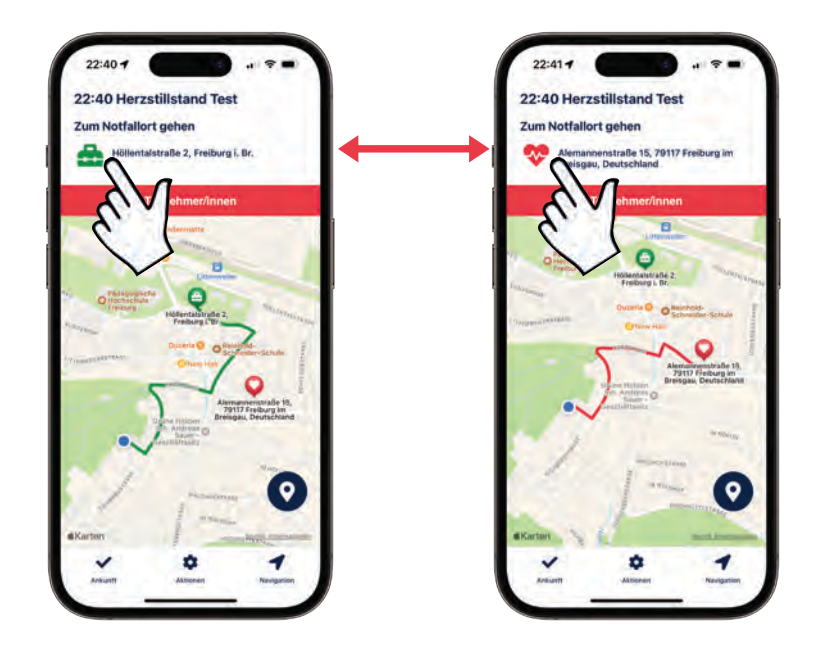

**Wichtig**: Im Einsatz kann es vorkommen, dass man Notfallort und AED-Standort verwechselt. Um es dir einfacher zu machen, haben wir die Route zum AED und den AED-Standort grün gefärbt und die Route zum Notfallort sowie das Symbol für den Einsatzort sind rot gefärbt.

Du kannst im Einsatz jederzeit zwischen AED-Standort und Notfallort wechseln, falls du die AED-Aufgabe zugeteilt bekommen hast. Dazu bitte einfach auf das grüne (AED) bzw. rote (Notfallort) Icon im Info-Feld über der Karte tippen.

Wenn du dich nicht in einem Einsatz befindest, werden in der Karte deiner App alle AEDs angezeigt, die bei uns im System registriert sind. Wir freuen uns sehr, wenn du als Lebensretter\*in auch neue AED-Standorte meldest. Sicherlich gibt es noch Standorte, die nicht in unserem System erfasst sind. Wir haben ein Formular, welches du auf deinem Smartphone im Browser öffnen kannst. Dort kannst du alle relevanten Informationen eingeben, die Positionsdaten aus dem GPS übertragen und auch Bilder vom Standort übermitteln. Wir prüfen die eingereichten AED-Daten und schalten die Standorte dann in der AED-Datenbank frei.

Hier geht es zum Meldeformular für AEDs:

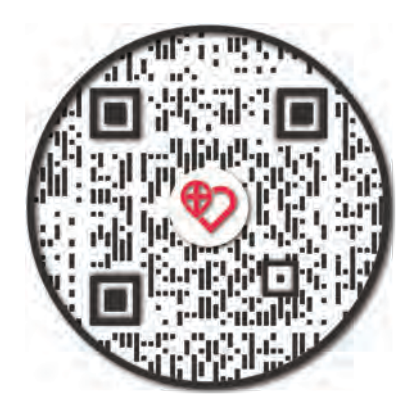

### Auf der **Anfahrt**

Auf dem Weg zum Einsatzort siehst du in deiner App, ob weitere Ersthelfende den Einsatz angenommen haben. Mit einem Tippen auf "Teilnehmer/innen" öffnest du das Menü und kannst die anderen Helfer\*innen sehen und auch anrufen. Aus diesem Menü kannst du auch die Leitstelle direkt anwählen. Das ist hilfreich, wenn du beispielsweise den Einsatzort nicht findest und nachfragen musst.

In der Kartenansicht der App siehst du auch die anderen Ersthelfenden inklusive deren Positionen. Bitte beachte, dass nach Einsatzende die Positionen der anderen Ersthelferinnen und Ersthelfer nicht mehr für dich sichtbar sind.

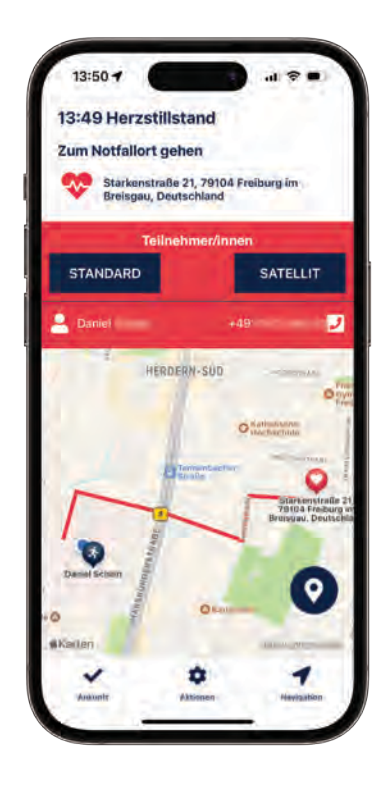

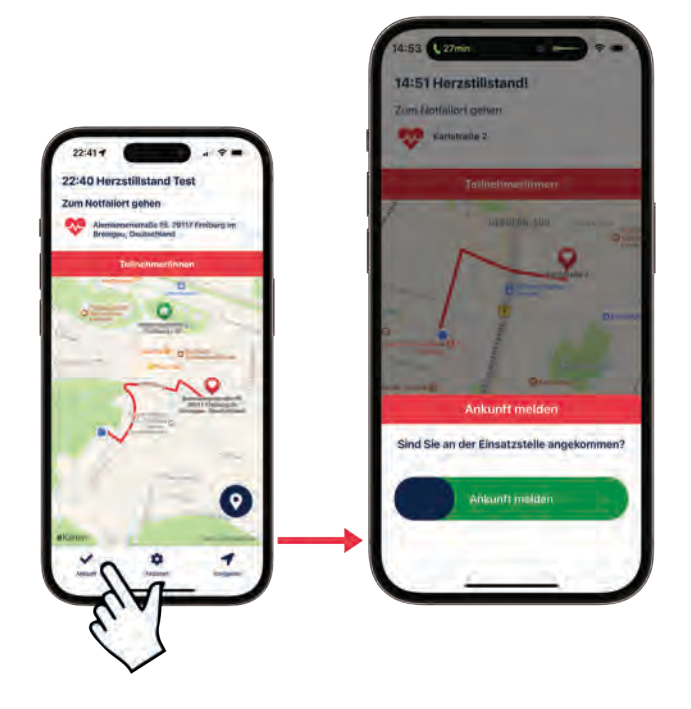

# Eintreffen am Einsatzort

Bitte melde dein Eintreffen am Einsatzort über die App an die Leitstelle. Wenn du diese Rückmeldung gibst, sehen die Disponenten, dass du eingetroffen bist. Diese Information ist sehr wichtig. Wenn du den Einsatzort nicht erreichen kannst und den Einsatz abbrechen musst, kannst du das auch über die App melden. Es ist sehr wichtig, dass du den Einsatz nicht ohne Rückmeldung über die App abbrichst, denn in diesem Fall kann deine Aufgabe nicht vom Alarmserver an einen weiteren Ersthelfenden weitergegeben werden.

### Verhalten an der Einsatzstelle

Wenn du über die Region der Lebensretter App zu einem Rettungsdiensteinsatz alarmiert wirst, bist du Bestandteil der Alarmierungskette und betrittst auch unter anderem fremden Grund oder fremde Wohnungen, um Erste Hilfe zu leisten. Es ist sehr wichtig, einige grundlegende Verhaltensweisen zu beachten.

- Wenn du beim Eintreffen am Notfallort feststellst, dass eine Gefahrensituation vorliegt, halte dich bitte von der Gefahrensituation fern und informiere sofort die Leitstelle. Falls weitere Ersthelfer im selben Einsatz sind, solltest du diese auch informieren.
- Beim Betreten eines privaten Grundstücks, einer Wohnung oder generell beim Eintreffen am Notfallort weise dich bitte aus, erkläre, dass du von Region der Lebensretter bist und stelle dich mit Namen und Qualifikation beim Patienten und/ oder den Angehörigen vor. Die Warnweste und der Ersthelferausweis können hilfreich sein, um sich am Einsatzort zu identifizieren. Bei Unklarheiten können Patienten oder Angehörige auch die 112 anrufen und die im Ersthelferausweis sichtbare Einsatznummer nennen, um die Bestätigung zu erhalten, dass Ersthelfer alarmiert wurden.
- Wenn mehrere Ersthelfer\*innen vor dem Rettungsdienst eintreffen, sollte eine Ersthelferin oder ein Ersthelfer den Rettungsdienst einweisen, um wertvolle Zeit zu sparen.
- Wir versuchen in allen Regionen Ausrüstung für unsere Ersthelfenden zur Verfügung zu stellen. Leider reichen die Mittel hierfür nicht in allen Regionen aus. Wir sind ständig auf der Suche nach weiterer Unterstützung. Wenn du einen Sponsor für Ausrüstung in deiner Region hast freuen wir uns über eine Nachricht. Wenn du keine Ausrüstung hast oder deine (Schutz-)Ausrüstung nicht bei dir hast, dann entscheide bitte selbst, welche Maßnahmen du durchführen kannst.
- Bitte stelle dich den Einsatzkräften des Rettungsdienstes kurz als Lebensretter und mit deiner Qualifikation vor, sobald diese eintreffen. Dazu gehört auch eine kurze Übergabe. Je nach deiner zeitlichen Verfügbarkeit und der Situation am Einsatzort kann es hilfreich sein, wenn du in Absprache mit den Mitarbeitenden des Rettungsdienstes in der Anfangsphase noch etwas mithilfst oder noch unterstützt.
- Unter Umständen kann es sehr hilfreich sein, wenn du die Angehörigen betreust.
- Bitte entferne dich nicht ohne Absprache mit dem Personal des Rettungsdienstes. Nach dem Einsatz gelten für die Ersthelfenden dieselben Regeln wie für das Rettungsdienstpersonal: Du stehst unter Schweigepflicht.

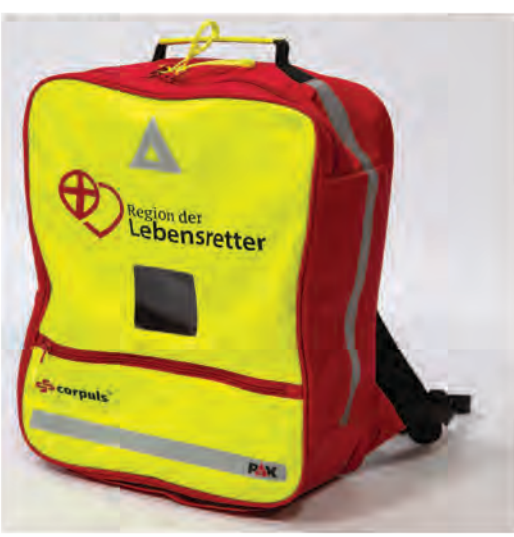

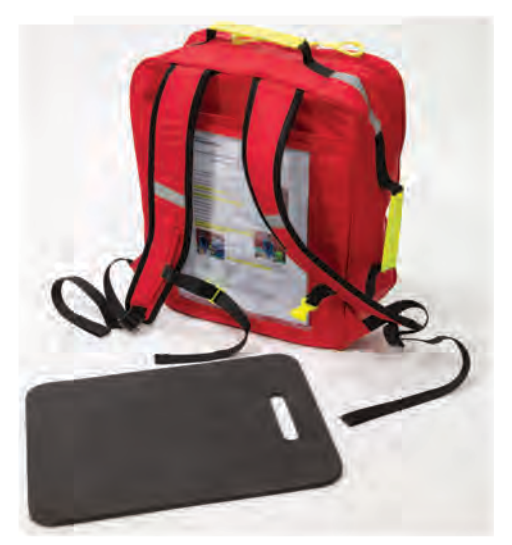

### Nach dem **Einsatz**

Nach jedem Einsatz bitten wir dich einen Einsatzbericht auszufüllen. Du siehst nach einem Einsatz in der App unter "Benachrichtigungen" die Aufforderung die Umfrage auszufüllen. Das Ausfüllen des Fragebogens dauert nur eine Minute und hilft uns das System noch besser zu machen.

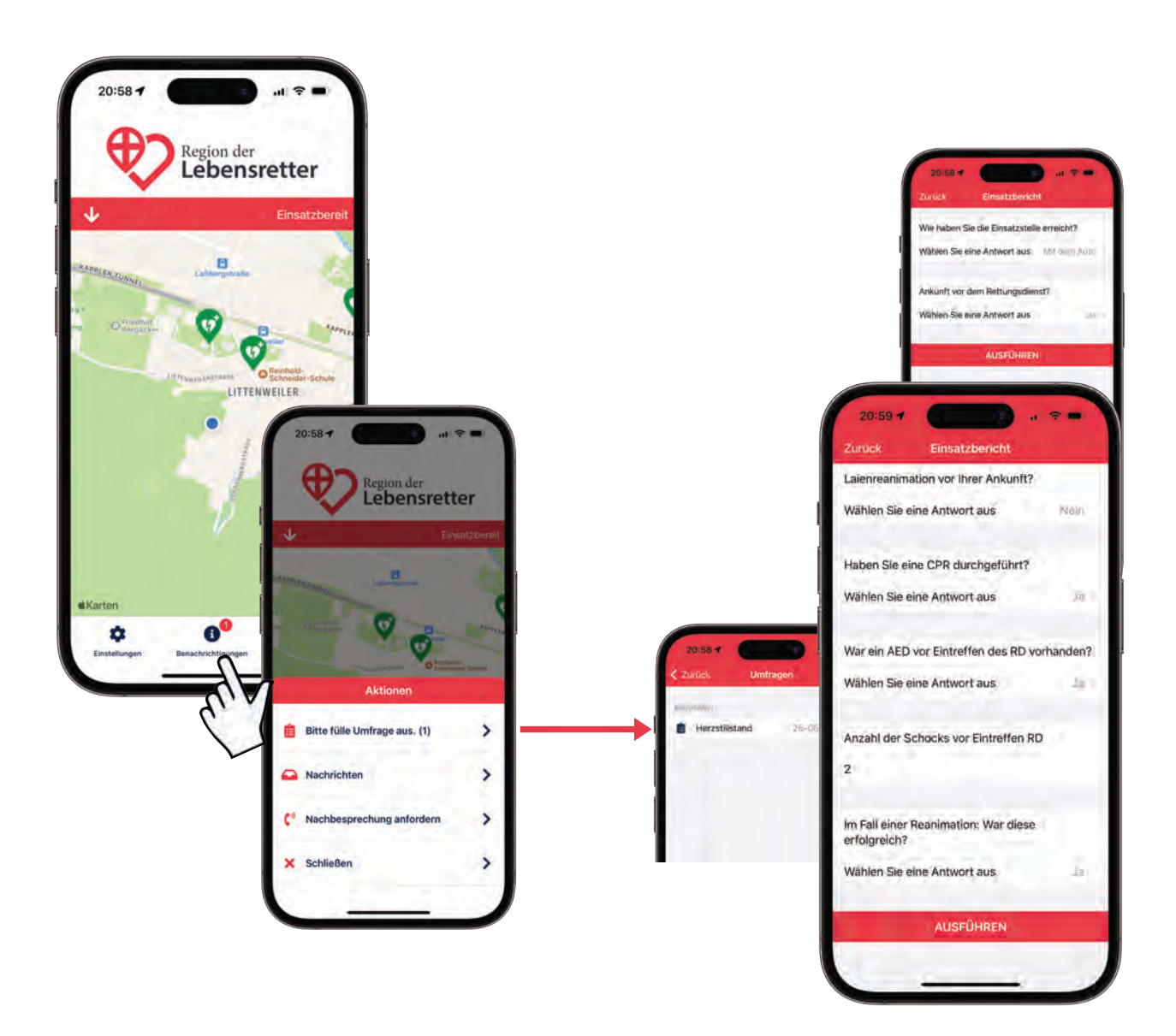

Was gehört noch zu diesem Thema "Nach dem Einsatz"?

**Wir sagen DANKE!** Tausende Ersthelfende sind in unserem System registriert. Viele arbeiten im Gesundheitssystem, in den Rettungsdiensten und Feuerwehren. Neben den herausfordernden Tätigkeiten stehen sie ehrenamtlich noch außerhalb der Arbeitszeit zur Verfügung, wenn in der Nachbarschaft ein Mensch ganz dringend Hilfe braucht.

Du weißt, dass man einen Herz-Kreislaufstillstand kaum überleben kann, wenn vor Eintreffen des Rettungsdienstes mit der Wiederbelebung - Herzdruckmassage, Beatmung und möglichst auch Defibrillation - begonnen wird. Ohne Menschen wir dich funktioniert das System nicht.

Deine Gesundheit ist ganz wichtig. Wenn du in einem Einsatz eine belastende Situation erlebt hast, wenn du nach einem Einsatz Redebedarf hast und selbst professionelle Hilfe benötigst, dann ist es wichtig, dass du Unterstützung bekommst. Bitte nutze die professionellen Hilfsangebote. Wenn der Rettungsdienst noch arbeitet oder auf dem Weg in die Klinik ist, gibt es oft die Gelegenheit, im Kreis der Ersthelfenden den Einsatz nachzubesprechen. Wenn du danach noch Gesprächsbedarf hast, kannst du über die App eine Nachbesprechung anfordern.

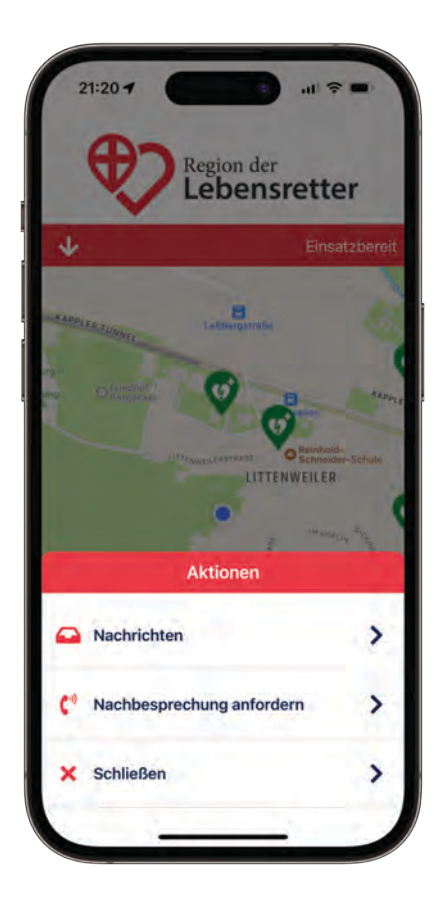

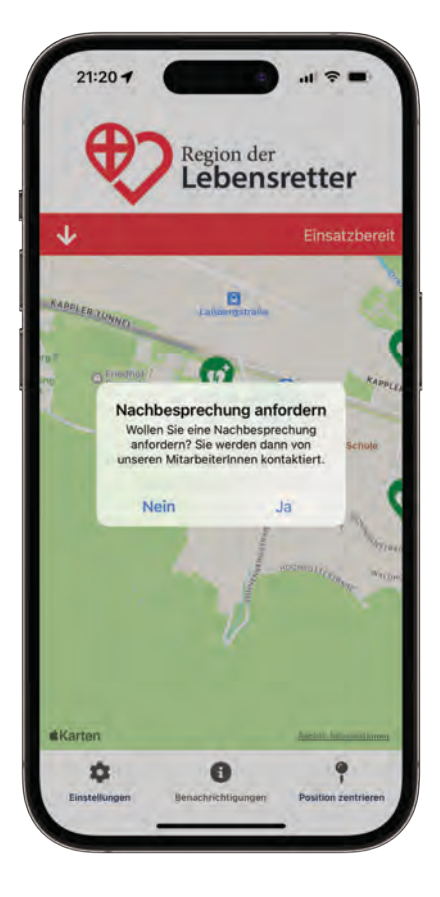

#### **Herausgeber:**

Region der Lebensretter e.V. ℅ St. Josefskrankenhaus Klinik f. Anästhesiologie, Intensiv-und Notfallmedizin Sautierstr. 1 79104 Freiburg im Breisgau

www.regionderlebensretter.de

#### **Design und Realisierung:**

Münchner Freigeist Kreativagentur muenchner-freigeist.design

#### **Bildrechte:**

Region der Lebensretter und First AED

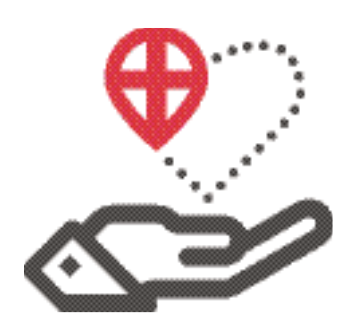

#### Ihre Unterstützung, **die Leben rettet.**